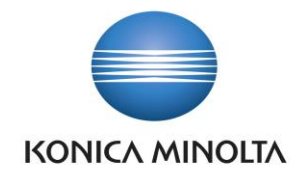

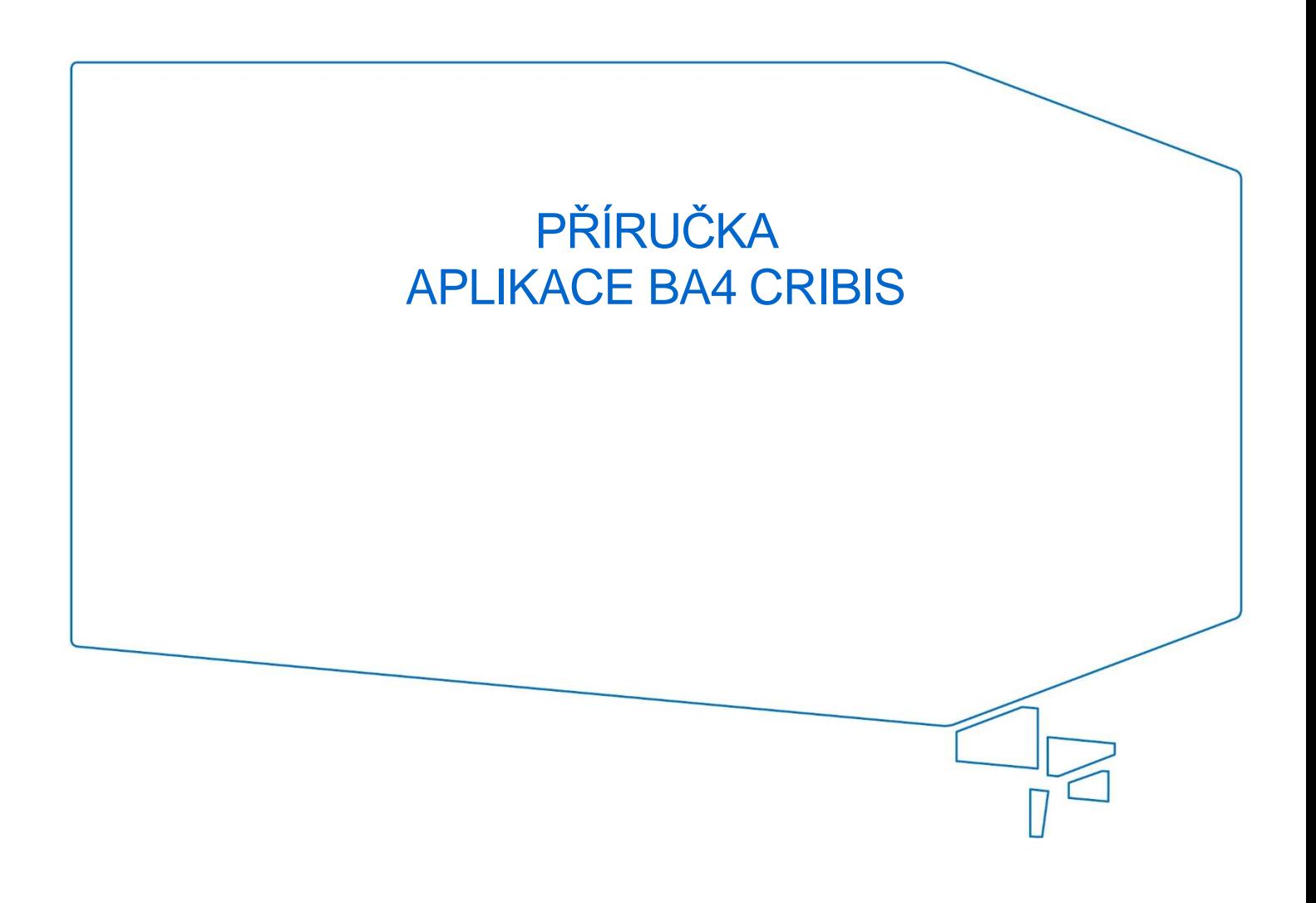

Nepřesvědčujeme, podáváme **DŮKAZY.**

**Konica Minolta IT Solutions Czech s.r.o.**, U Plynárny 1002/97, 101 00 Praha 10 IČ 25820826, DIČ CZ25820826, Obchodní rejstřík vedený u Městského soudu v Praze, oddíl C, vložka 374149 www.konicaminoltaits.cz

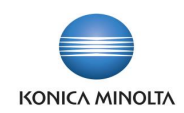

# **Obsah**

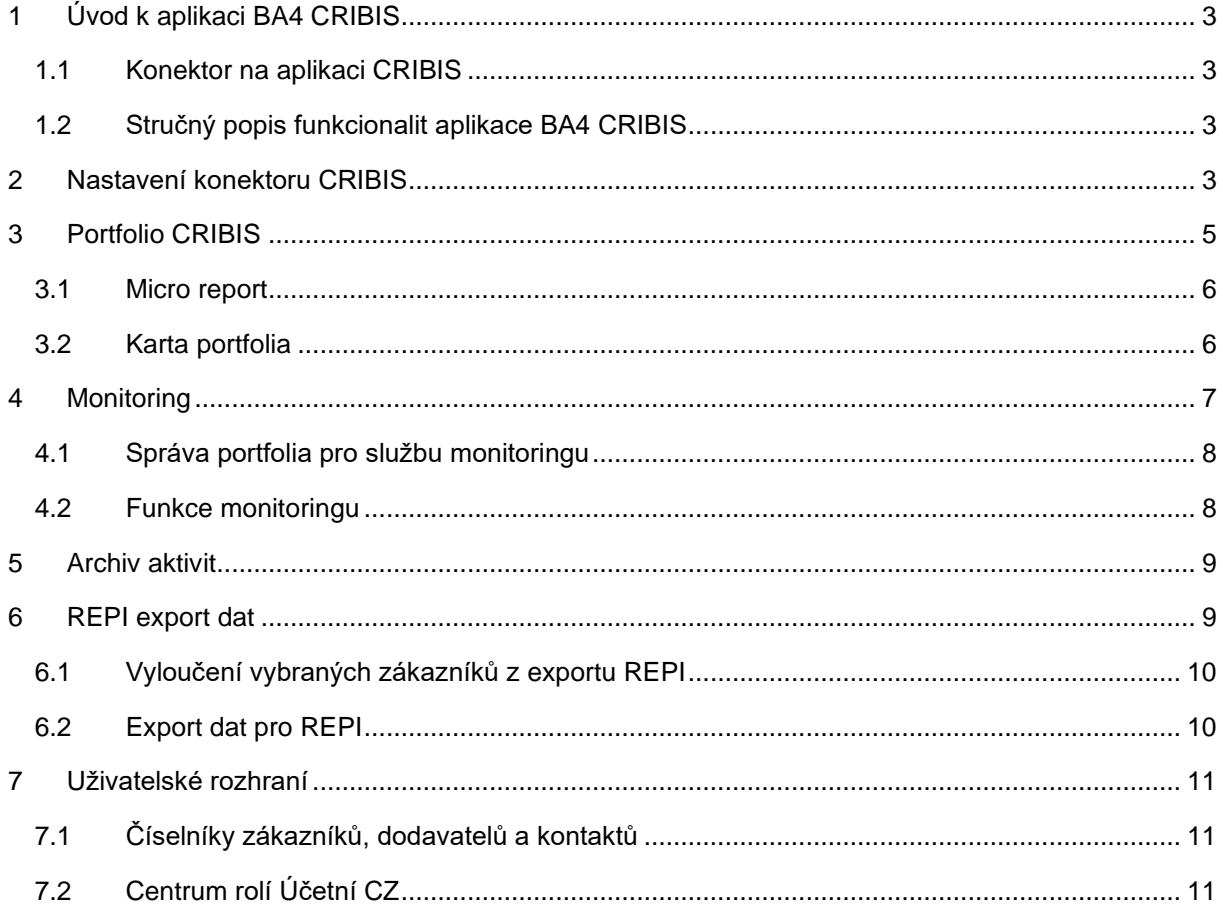

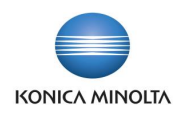

# <span id="page-2-0"></span>**1 Úvod k aplikaci BA4 CRIBIS**

### <span id="page-2-1"></span>1.1 Konektor na aplikaci CRIBIS

Aplikace BA4 CRIBIS rozšiřuje standardní funkčnost ERP systému Microsoft Dynamics 365 Business Central o konektor na aplikaci CRIBIS.

Aplikace CRIBIS společnosti CRIF je nástroj, který shromažďuje a zpracovává data o více než 10 milionech podnikatelských subjektů a fyzických osob z ČR a SR z veřejných i neveřejných zdrojů, které obohacuje o svoje hodnoticí indexy.

Aplikace BA4 CRIBIS umožňuje rychlé, efektivní a spolehlivé shromáždění dostupných informací o obchodních partnerech přímo v Business Central a zobrazení těchto dat v rámci obchodních vztahů.

## <span id="page-2-2"></span>1.2 Stručný popis funkcionalit aplikace BA4 CRIBIS

#### Portfolio CRIBIS

- Shromáždění vybraných obchodních, finančních a kreditních informací o obchodních partnerech.
- Hodnocení subjektů pomocí hodnoticích ukazatelů a ekonomických indexů.
- Přímé odkazy do aplikace CRIBIS z karty subjektu.

#### **Monitoring**

- Vkládání a odebírání subjektů z portfolia monitoringu, synchronizace subjektů zařazených k monitoringu s aplikací CRIBIS.
- Sledování změn ekonomického charakteru u vybraných subjektů.
- Aktualizace událostí portfolia pro vybrané subjekty s možností nastavení aktualizace jako periodické aktivity.

#### Archiv aktivit

• Logování jednotlivých aktivit komunikace se službou CRIBIS včetně ukládání výsledné XML odpovědi.

#### REPI export dat

• Export údajů o zákaznících a jejich položkách z BC pro klientský systém CRIBIS REPI.

#### Uživatelské rozhraní

- Nová pole a uložené filtry v číselnících zákazníků, dodavatelů a kontaktů pro snadnější přístup k informacím z aplikace CRIBIS.
- <span id="page-2-3"></span>• Úvodní obrazovka profilu **Účetní CZ** obohacená o nové informační dlaždice a odkazy.

## **2 Nastavení konektoru CRIBIS**

Na stránce **Nastavení CRIBIS API** se nastavují následující pole, která ovlivňují chování modulu:

- **URL služby CRIBIS** slouží k nastavení adresy webové služby aplikace CRIBIS.
- **URL CRIBIS reporty** slouží k nastavení adresy pro zobrazení reportu o společnosti přímo v aplikaci CRIBIS, když uživatel klikne na odkaz u obchodního vztahu z portfolia CRIBIS.

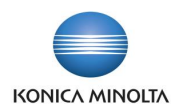

- **URL CRIBIS vazby** slouží k nastavení adresy pro zobrazení diagramu vazeb společnosti přímo v aplikaci CRIBIS, když uživatel klikne na odkaz u obchodního vztahu z portfolia CRIBIS.
- **Název uživatele** uživatel reprezentující vaši společnost v aplikaci CRIBIS. Je poskytováno provozovatelem služby.
- **Heslo**  heslo pro přístup uživatele do aplikace CRIBIS.
- **Výchozí kód země** pokud je u obchodního partnera v portfoliu CRIBIS hodnota pole **Kód země** prázdná (tj. není vyplněno pole **Kód země/oblasti** na kartě partnera), funkce **Načíst Micro Report** použije hodnotu pole **Výchozí kód země** k identifikaci země partnera. Podobným způsobem se pak tento kód země použije při spuštění odkazů na report/vazby CRIBIS z portfolia CRIBIS.

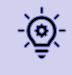

Pokud aplikace CRIBIS neidentifikuje společnost pomocí kombinace **IČ** a **Výchozího kódu země** (např. pokud jde o českou firmu a výchozí země je SK), vyplňte pole **Kód země/oblasti** přímo na kartě partnera.

- **Datum poslední aktualizace portfolia** datum posledního spuštění služby monitoringu. Hodnota pole je aktualizována systémem. Při dalším vyvolání služby systém stahuje události monitoringu od tohoto data.
- **Logovat aktivitu CRIBIS** v tomto poli lze aktivovat logování jednotlivých aktivit komunikace se službou CRIBIS. Pokud je pole zaškrtnuto, budou jednotlivé akce, např. načtení Micro Reportu nebo aktualizace událostí monitoringu logovány v tabulce **Položky logu CRIBIS**.
- **Uložit XML soubor odpovědi WS** pokud je toto pole zaškrtnuto, systém uloží výsledné XML odpovědi webové služby CRIBIS k položce logu CRIBIS.
- **Evidence portfolia** typ obchodního vztahu v systému Business Central, který bude zdrojem pro Portfolio CRIBIS. Pole může nabývat hodnot *Kontakty*, *Zákazníci*, *Dodavatelé* nebo *Vše*.
- **Povoleno** pole určuje, zda služba CRIBIS monitoringu je povolena.
- **ID přispěvatele REPI** v poli na záložce *REPI* se nastavuje klientské ID přidělené od CRIF.
- **XSD šablona odeslání REPI importována** určuje, zda byla importována XSD šablona, kterou bude možné použít pro validaci XML souboru při odeslání REPI.

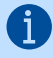

Šablona se importuje automaticky funkcí **Nastavit výchozí data**, kterou lze spustit na stránce **Nastavení CRIBIS API**.

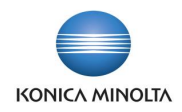

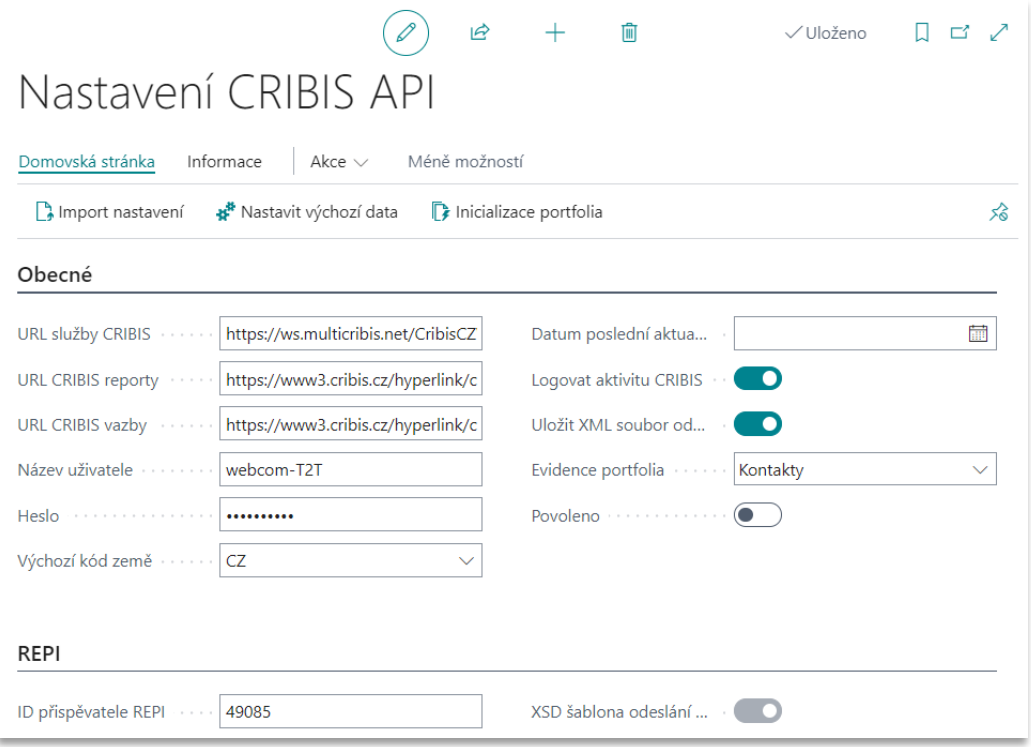

Funkce na stránce Nastavení CRIBIS API

- **Aktualizovat informace o účtu**  v panelu akcí stránky lze spustit funkci, která aktualizuje a zobrazí stavy přístupů (kolik partnerů z maximálně povoleného množství je právě zařazeno do monitoringu) pro daný uživatelský účet služby CRIBIS.
- **Import nastavení**  v panelu akcí stránky lze spustit funkci pro import číselníků do tabulky **Události CRIBIS**. V této tabulce jsou uloženy vysvětlující informace ke staženým kódům upozornění a varování z monitoringu.
- **Nastavit výchozí data** v panelu akcí stránky lze spustit funkci, která naplní výchozí hodnoty do polí **URL služby CRIBIS**, **URL CRIBIS reporty**, **URL CRIBIS vazby** a naimportuje **XSD šablonu**, kterou bude možné použít pro validaci XML souboru při odeslání REPI.
- **Inicializace portfolia** v panelu akcí stránky lze spustit funkci, která dle nastavení v poli **Evidence portfolia** projde danou tabulku a pro záznamy s vyplněným polem **IČ** založí nové záznamy do tabulky **Portfolio CRIBIS**.

Funkci nelze spustit, pokud v poli **Evidence portfolia** je hodnota = *Vše*. Při spuštění funkce se zobrazí stránka pro definování filtrů nad danou tabulkou, kde je možné specifikovat, které záznamy ve zdrojové tabulce má funkce zpracovat.

# <span id="page-4-0"></span>**3 Portfolio CRIBIS**

( i l

**Portfolio CRIBIS** představuje seznam obchodních partnerů společnosti, které je potenciálně možné ověřit službou CRIBIS. V závislosti na nastavení parametru **Evidence portfolia** v globálním nastavení modulu **Nastavení CRIBIS API** mohou portfolio tvořit kontakty, zákazníci, dodavatelé nebo všechny typy obchodních vztahů v Business Central.

Číselník portfolia je vytvořen automaticky při inicializaci modulu CRIBIS. Při založení nového záznamu ve zdrojovém číselníku (**Kontakty**/**Zákazníci**/**Dodavatelé**), respektive při vyplnění pole **IČ**, v číselníku **Portfolio CRIBIS** také automaticky vzniká nový záznam.

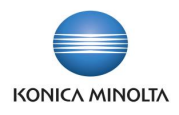

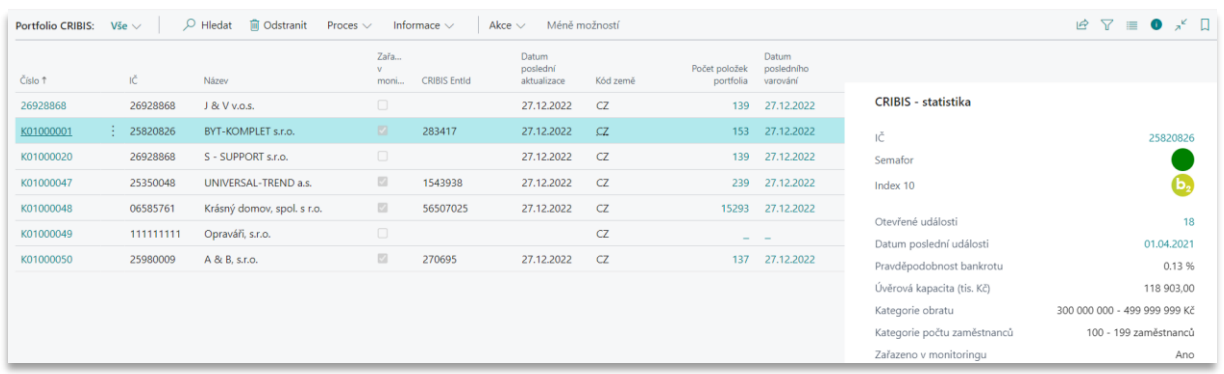

### <span id="page-5-0"></span>3.1 Micro report

K obchodnímu partnerovi lze shromáždit dostupné obchodní, finanční a kreditní informace včetně hodnoticích ukazatelů finančního zdraví a varovných informací.

- 1. V seznamu obchodních partnerů na stránce **Portfolio CRIBIS** vyhledejte příslušného partnera, umístěte kurzor na daný řádek a v panelu akcí spusťte akci **Načíst Micro Report**.
- 2. Systém se připojí k webové službě CRIBIS a stáhne příslušné informace a varování o obchodním partnerovi. K identifikaci partnera použije hodnoty polí **IČ** a **Kód země** z portfolia (zda je to CZ nebo SK partner).
- 3. Pokud se informaci podaří stáhnout, systém na řádku portfolia zaktualizuje hodnotu pole **Datum poslední aktualizace** (může tedy posloužit jako identifikace, jak aktuální jsou data o partnerovi).

Pokud chcete Micro report použít hromadně pro více partnerů, označte požadované řádky na stránce **Portfolio CRIBIS** a v panelu akcí spusťte funkci **Načíst Micro Report pro vybrané** (tato funkce může být použita i pro jeden vybraný řádek).

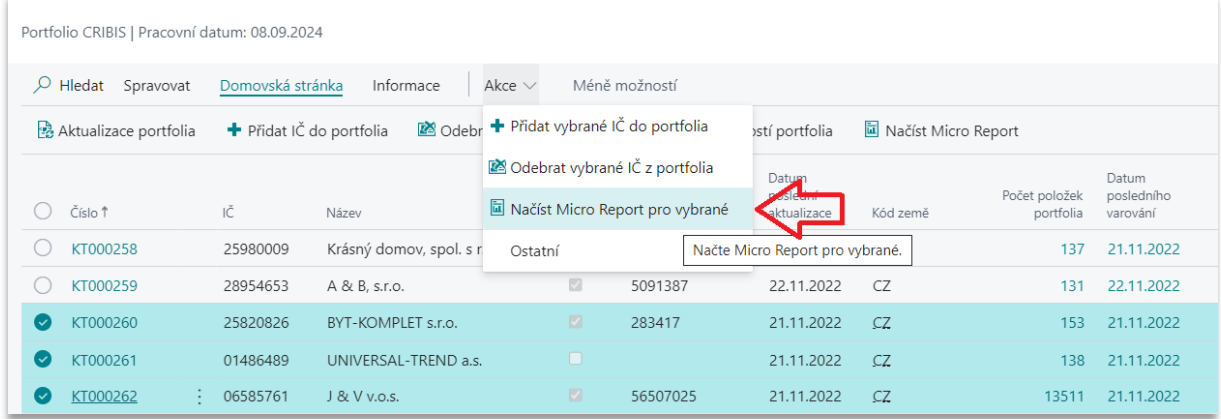

Stažené informace a varování k obchodnímu partnerovi lze zobrazit přímo na stránce **Portfolio CRIBIS**. Pro zobrazení všech stažených informací použijte akci **Informace** v panelu akcí. Pro zobrazení varování a upozornění spusťte akci **Varování**.

### <span id="page-5-1"></span>3.2 Karta portfolia

Z řádku v okně **Portfolio CRIBIS** lze také zobrazit jeho kartu. Karta portfolia CRIBIS obsahuje údaje uspořádané v záložkách, které představují logické skupiny.

Na kartě jsou zobrazeny vybrané údaje, například:

- Základní informace o subjektu (obrat, velikost zaměstnavatele, hlavní předmět podnikání aj.).
- Základní ekonomické údaje (zisk/ztráta, celková aktiva aj.).

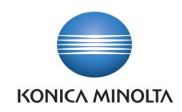

- Hodnoticí ukazatele (**Semafor**, **Výkonnost tržeb**).
- Ekonomické indexy a rating (**Index**, **Pravděpodobnost bankrotu** aj.).
- Porovnání adresních údajů vedených na zdrojové kartě partnera v systému Business Central a adresních údajů získaných z informačních zdrojů v aplikaci CRIBIS.

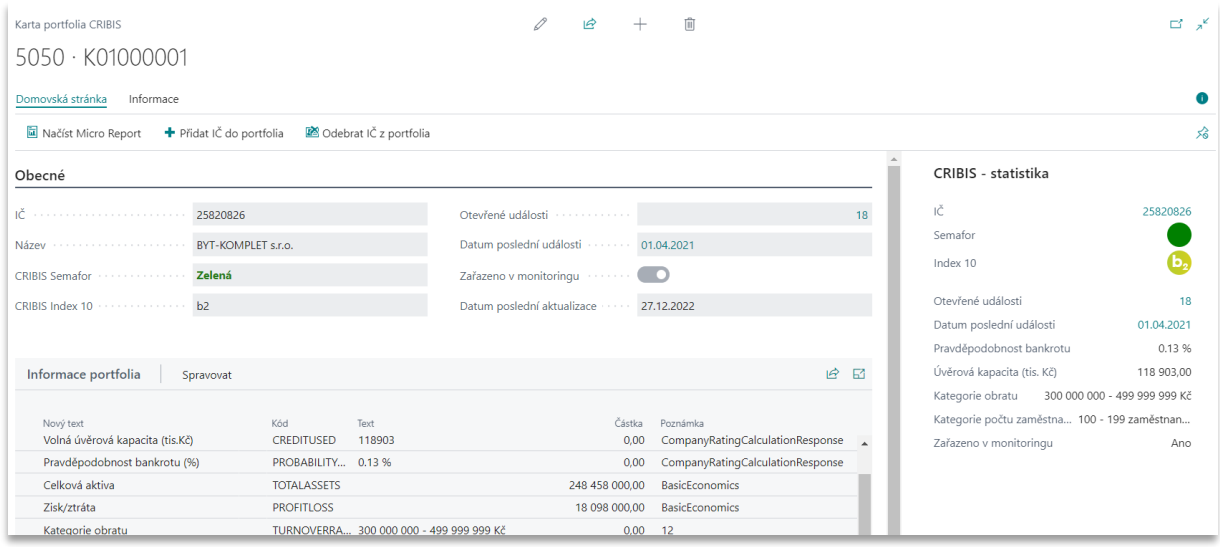

#### Odkazy do aplikace CRIBIS

Z panelu akcí na stránce přehledu portfolia CRIBIS nebo na kartě portfolia je možné prostřednictvím odkazů webového prohlížeče přejít přímo do aplikace CRIBIS. K dispozici jsou tyto odkazy:

- **Přejít na portál CRIBIS (report)** tzv. flexi report, který otevře vybrané portfolio v aplikaci CRIBIS.
- **Přejít na portál CRIBIS (vazby)** pro vybrané portfolio se v aplikaci CRIBIS otevře diagram vlastnických a majetkových vazeb firem.

Pro přístup do aplikace CRIBIS musíte mít v prohlížeči nainstalovaný klientský certifikát.

Okno s fakty **CRIBIS – statistika**

Na kartách kontaktů, zákazníků a dodavatelů je možné zobrazit okno s fakty **CRIBIS – statistika**.

Pokud k danému obchodnímu partnerovi (IČ) jsou v portfoliu CRIBIS staženy informace, ty nejdůležitější z nich budou zobrazeny v tomto informačním okně.

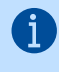

 $\mathbf{i}$ 

Informační okno **CRIBIS – statistika** je dostupné také na stránkách dokladů **Prodejní nabídky**, **Prodejní objednávky**, **Prodejní faktury**, **Nákupní poptávky**, **Nákupní objednávky** a **Nákupní faktury**.

## <span id="page-6-0"></span>**4 Monitoring**

Služba monitoringu aplikace CRIBIS slouží pro sledování změn (změna názvu, sídla, insolvence, CZ-NACE atd.) u vybraného subjektu. Aby byla aktivována možnost sledování změn, obchodní partner musí být zařazen do portfolia.

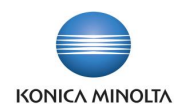

### <span id="page-7-0"></span>4.1 Správa portfolia pro službu monitoringu

Přidání obchodního partnera do portfolia monitoringu

Zařazení partnera do portfolia monitoringu provedete na stránce **Portfolio CRIBIS**. Zde v seznamu obchodních partnerů vyhledejte příslušného partnera, umístěte kurzor na daný řádek a v panelu akcí spusťte akci **Přidat IČ do portfolia**.

V případě, že partner byl úspěšně přidán do portfolia pro službu monitoringu, bude do pole **CRIBIS EntId** doplněno CRIBIS ID organizace.

#### Odebrání obchodního partnera z portfolia monitoringu

Odebrání partnera z portfolia monitoringu provedete na stránce **Portfolio CRIBIS**. Zde v seznamu obchodních partnerů vyhledejte příslušného partnera, umístěte kurzor na daný řádek a v panelu akcí spusťte akci **Odebrat IČ z portfolia**.

V případě, že partner byl úspěšně odebrán z portfolia pro službu monitoringu, bude pole **CRIBIS EntId** prázdné.

#### Synchronizace portfolia

V případě, že v aplikaci CRIBIS byly provedeny změny (zařazení nebo vyřazení partnerů z monitoringu), můžete synchronizaci těchto změn do Business Central provést na stránce **Portfolio CRIBIS** pomocí akce **Aktualizace portfolia** v panelu akcí.

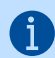

Akce **Aktualizace portfolia** funguje na všechny řádky v portfoliu.

### <span id="page-7-1"></span>4.2 Funkce monitoringu

Službu monitoringu aplikace CRIBIS pro obchodní partnery v Business Central zařazené do portfolia spustíte z okna **Portfolio CRIBIS** pomocí akce **Aktualizace událostí portfolia** v panelu akcí.

Po spuštění akce systém stáhne poslední události monitoringu a v tabulce **Nastavení CRIBIS API** naplní datum spuštění do pole **Datum poslední aktualizace portfolia**. Při dalším vyvolání služby systém stahuje události monitoringu od tohoto data dál.

Události monitoringu k jednotlivým obchodním partnerům jsou v Business Central dostupné ze stránky **Portfolio CRIBIS** v okně **Varování**, kdy **Typ položky** = *Upozornění*. Přehled všech událostí monitoringu je pak dostupný na stránce **Události portfolia CRIBIS**.

Přečtená/vyřešená upozornění nebo varování lze pro větší přehlednost ze seznamu událostí skrýt. Upozornění/varování skryjete zatržením pole **Skrýt položku** v řádku. Pro hromadné skrytí více položek si požadované řádky označte a v panelu akcí použijte akci **Skrýt označené** (akce funguje i na jeden vybraný řádek).

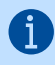

Pro možnost zaškrtnutí pole **Skrýt položku** musíte mít stránku v režimu úprav (volba **Upravit seznam** v panelu akcí).

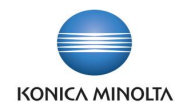

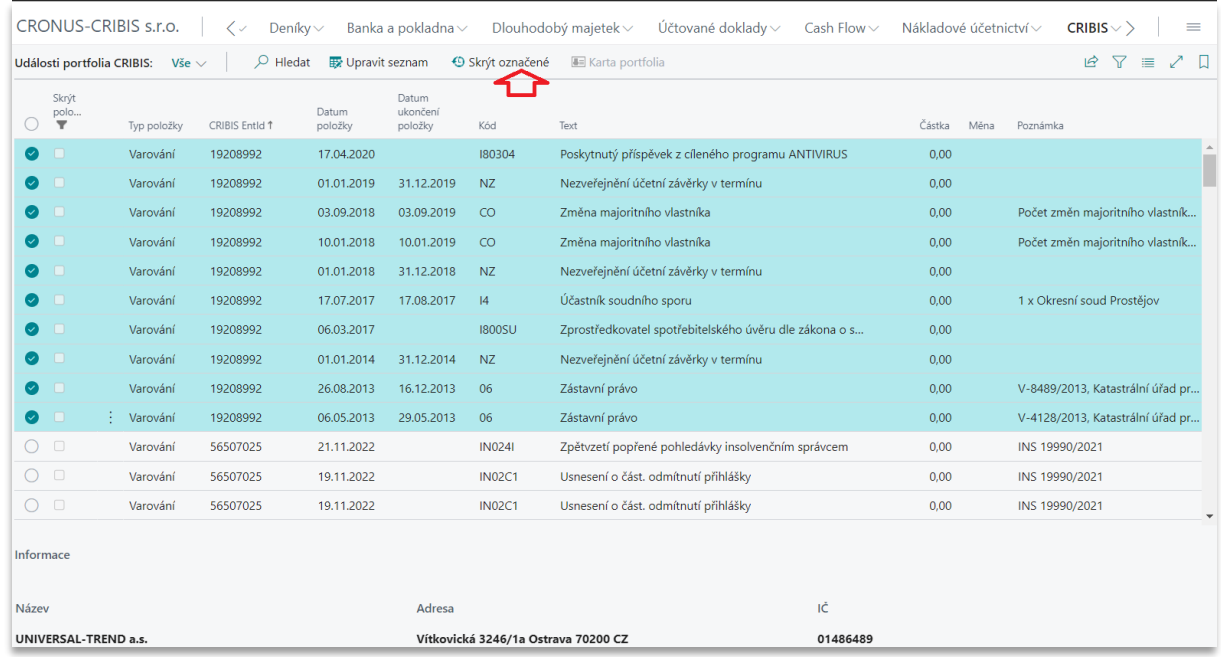

Funkce **Aktualizace událostí portfolia** po spuštění automaticky vyvolá funkci **Načíst Micro Report** pro všechna IČ obsažená v odpovědi. Systém tedy pro všechny obchodní partnery, ke kterým se stáhnou aktualizace (upozornění na změny), automaticky načte také aktuální informace z Micro reportu.

Funkci pro aktualizaci událostí portfolia lze také nastavit jako periodickou aktivitu automaticky spouštěnou systémem. Provedete to na stránce **Položky fronty úloh** pro proceduru *CRIBIS Management*.

# <span id="page-8-0"></span>**5 Archiv aktivit**

( i l

Jednotlivé aktivity komunikace se službou CRIBIS mohou být logovány včetně ukládání výsledné XML odpovědi. Závisí to na globálním nastavení modulu v tabulce **Nastavení CRIBIS API** v polích **Logovat aktivitu CRIBIS** a **Uložit XML soubor odpovědi WS**.

Archiv aktivit zobrazíte na stránce **Položky logu CRIBIS**, kde můžete monitorovat využívání komunikace s externí aplikací CRIBIS.

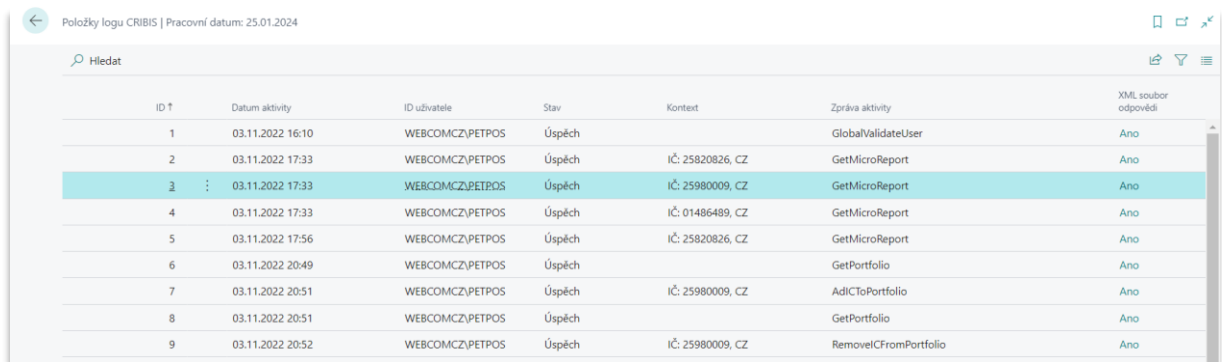

# <span id="page-8-1"></span>**6 REPI export dat**

Registr platebních informací REPI je vhodným nástrojem pro prověření rizikovosti a důvěryhodnosti firem, podnikatelů i fyzických osob na základě unikátních neveřejných platebních informací, které mezi

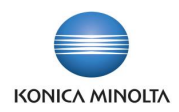

sebou sdílejí členové registru. Sdílení svých obchodních dat s REPI je dobrovolné, nicméně přispívá k přesnějšímu fungování aplikace CRIBIS a umožňuje vytvoření úplného obrazu o chování a platební morálce prověřovaných společností.

### <span id="page-9-0"></span>6.1 Vyloučení vybraných zákazníků z exportu REPI

Pokud z nějakého důvodu potřebujete vyřadit informace o platbách vybraných zákazníků z exportu REPI, můžete na kartě zákazníka na záložce *Obecné* v poli **Vyloučit z exportu REPI** nastavit příznak, že informace tohoto zákazníka nebudou poskytovány pro REPI (funkce **CRIBIS – odeslání REPI** nebude tyto zákazníky zpracovávat).

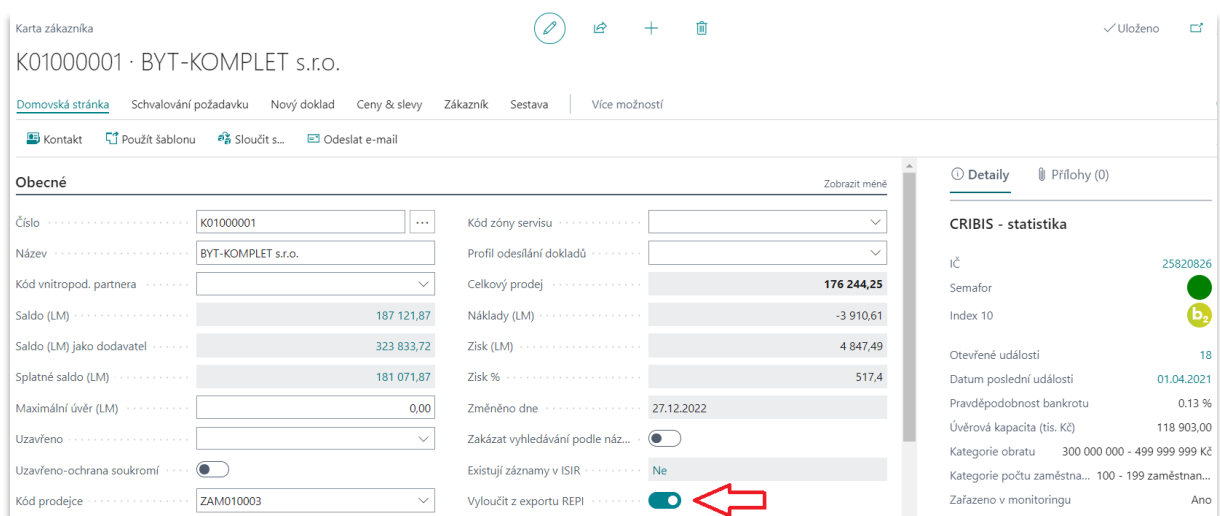

## <span id="page-9-1"></span>6.2 Export dat pro REPI

Export dat pro klientský systém CRIBIS REPI spustíte úlohou **CRIBIS – odeslání REPI**.

V okně reportu definujte, jaké informace má funkce vyexportovat ze systému Business Central:

1. Do pole **K datu** zadejte poslední den předchozího měsíce.

Export dat by se měl provádět pravidelně jednou měsíčně (po účetní uzávěrce za předchozí ( i měsíc).

- 2. V poli **Typ dávky** určete, zda se jedná o *normální* (řádnou) nebo *opravnou dávku*.
- 3. Zaškrtněte pole **Validovat XML soubor**, pokud požadujete, aby proběhla formální kontrola exportovaných dat oproti šabloně.
- 4. Aktivací pole **Exportovat subjekty** definujete, že funkce má vyexportovat údaje o zákaznících (jméno, IČ atd.).
- 5. Zatržením pole **Exportovat platby** povolíte export položek zákazníků. Exportují se jak plně uhrazené, tak částečně uhrazené nebo neuhrazené faktury a dobropisy.

Dávka bude obsahovat všechny vystavené faktury a dobropisy s datem vystavení zpětně za 2 roky (24 měsíců) od data zadaného v poli **K datu**.

6. Na záložce *Filtr: Zákazník* v okně reportu můžete zadat filtry pro tabulku zákazníků a omezit tak záznamy, které budou exportovány.

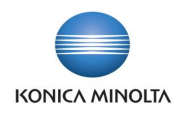

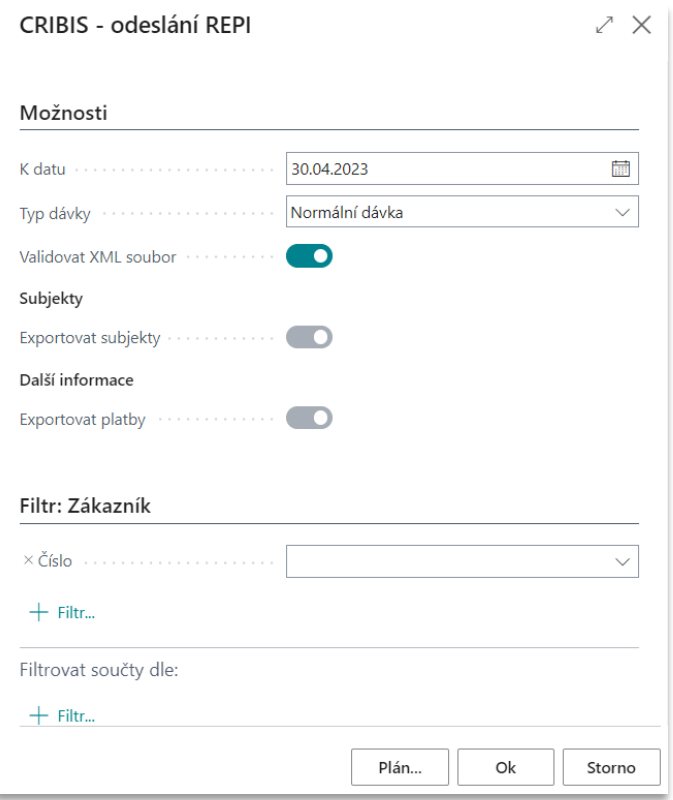

<span id="page-10-0"></span>Vyexportovaný soubor je následně potřeba umísit na FTP server, ke kterému vám společnost CRIF dodá přístupové údaje.

# **7 Uživatelské rozhraní**

### <span id="page-10-1"></span>7.1 Číselníky zákazníků, dodavatelů a kontaktů

V přehledech zákazníků, dodavatelů a kontaktů přibyla nová pole **CRIBIS Semafor** a **CRIBIS Index**. Ve výchozím stavu jsou také k dispozici uložené pohledy *Rizikoví zákazníci*, *Rizikoví dodavatelé* a *Rizikové kontakty* předfiltrované na hodnotu *Červená* v poli **CRIBIS Semafor**.

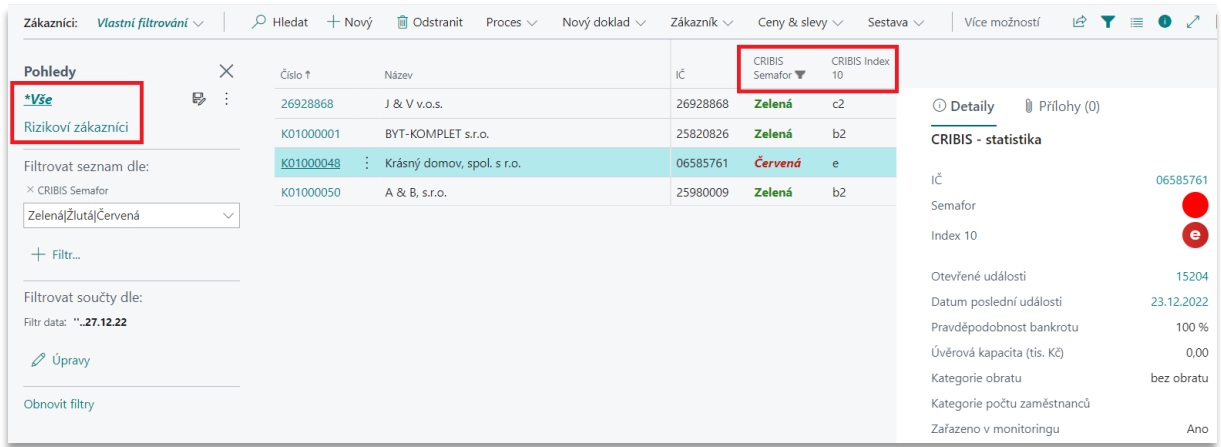

## <span id="page-10-2"></span>7.2 Centrum rolí Účetní CZ

Standardní profil **Účetní CZ** je v aplikaci BA4 CRIBIS rozšířen o novou sekci dlaždic **CRIBIS**:

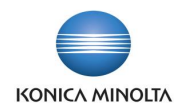

- Dlaždice **Rizikoví zákazníci**
	- Zobrazuje počet rizikových zákazníků z pohledu hodnoticího kritéria **CRIBIS Semafor**.
	- Filtr nad tabulkou zákazníků: **CRIBIS Semafor** = *Červená* a **Uzavřeno** = *prázdná hodnota*.
- Dlaždice **Rizikoví dodavatelé**
	- Zobrazuje počet rizikových dodavatelů z pohledu hodnoticího kritéria **CRIBIS Semafor**.
	- Filtr nad tabulkou dodavatelů: **CRIBIS Semafor** = *Červená* a **Uzavřeno** = *prázdná hodnota*.
- Dlaždice **Otevřená upozornění CRIBIS**
	- Zobrazuje počet neskrytých upozornění CRIBIS.
	- Filtr nad tabulkou **Události portfolia CRIBIS**: **Typ položky** = *Upozornění* a **Skrýt položku** = *Ne*.
- Dlaždice **Otevřená varování CRIBIS**
	- Zobrazuje počet neskrytých varování CRIBIS.
	- Filtr nad tabulkou **Události portfolia CRIBIS**: **Typ položky** = *Varování* a **Skrýt položku** = *Ne*.

Menu profilu **Účetní CZ** je dále rozšířeno o novou sekci nabídek **CRIBIS**, kde jsou umístěny odkazy na stránky:

- **Portfolio CRIBIS**
- **Události portfolia CRIBIS**
- **Položky portfolia CRIBIS**
- **Položky logu CRIBIS**.

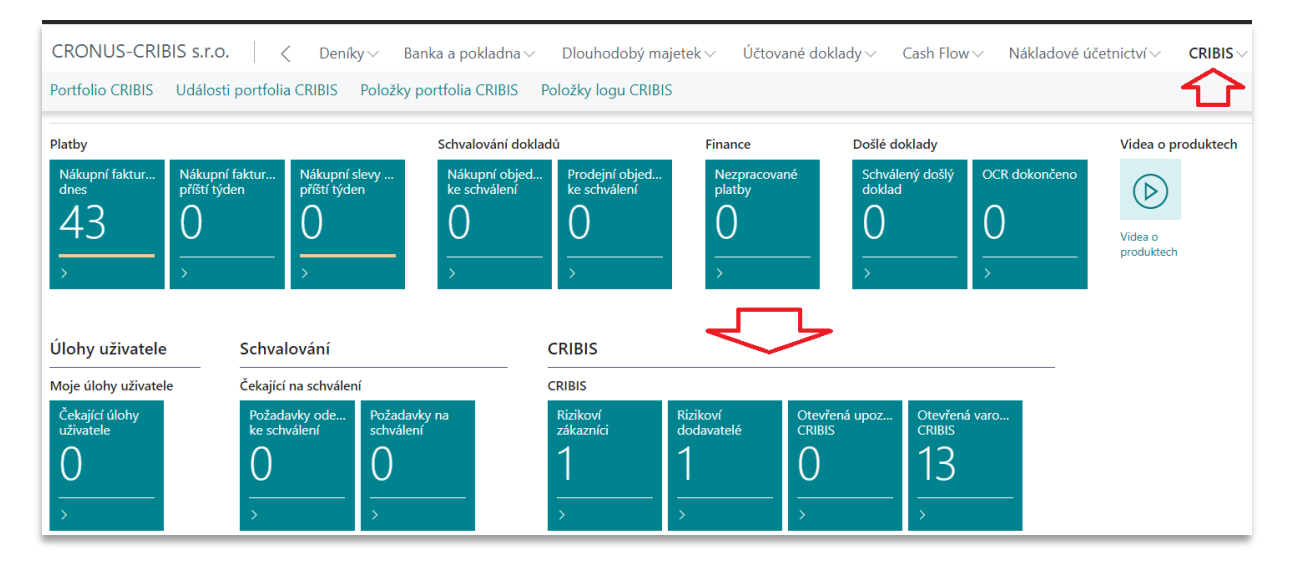